## www.labdeck.com

## **Advantech Devices - DI and DO in MatDeck**

In this example, we illustrate the use of GUIs for Advantech Devices and Digital Input and Output channels.

## **Configuration of Advantech USB4704 Devices**

The most effective and intuitive way for configuring the devices is by using MatDeck's GUI configuration form, atconfig form().

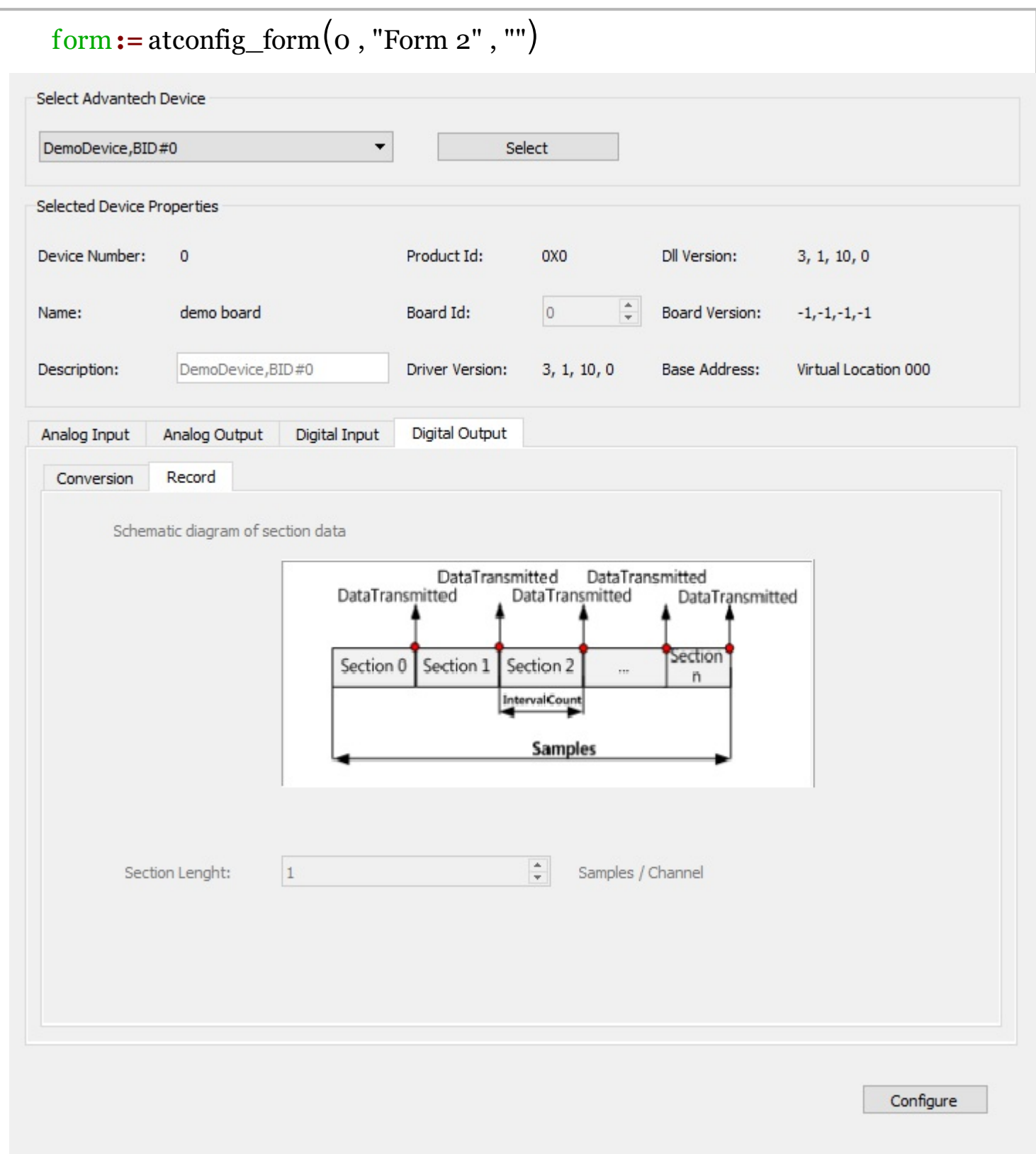

## **Using Advantech USB4704 Device DI and DO**

In the example, scenario DO0 is connected to DI0. The first step is to open USB4704 so that it can be used for the digital output and input. Advantech devices use separate open functions for AI, AO, DI, and DO. The open functions return the device handle which is then used in later operations to access the appropriate devices.

```
dev1 := atdevice_do_open(0, false)dev2 := atdevice_di_open(0, false)
```
The outputted digital value is set using the DO write function. The input value can be read using the standard DI read function. The result is shown in the canvas:

```
atdevice do write(dev1, 0, 1)
divalue := atdevice_di_read(dev2, 0)
```
Once done, we will finish by closing the device and releasing the handle

```
atdevice_close(dev1)
atdevice_close(dev2)
```

```
divalue = 6
```